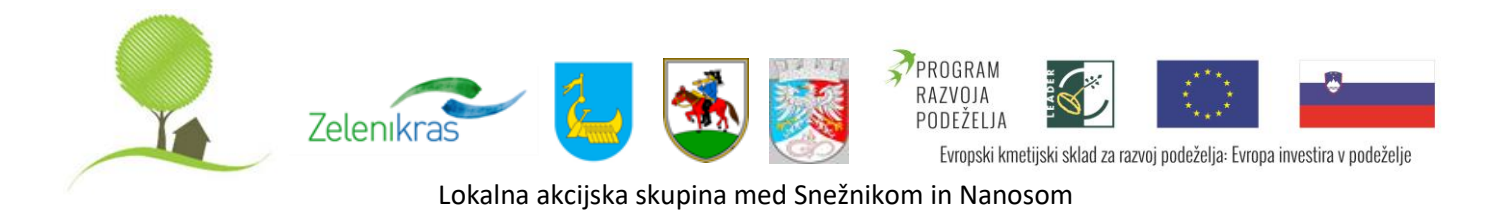

## **NAVODILA ZA PRIPRAVO VLOGE**

## **A. Splošna navodila:**

1. Vloga mora biti izdelana in oddana v skladu z javnim pozivom ter razpisno dokumentacijo.

Vloga se vlaga pisno in v elektronski obliki na obrazcu, ki je del razpisne dokumentacije. Elektronska različica vloge (oddana na CD-rom ali USB ključu) mora biti enaka vlogi v papirnati obliki, v primeru razlik se bo upoštevala pisna (papirna) oblika vloge.

2. Vloga mora biti izpolnjena v slovenskem jeziku, finančni izračuni pa morajo biti v evrih (EUR).

3. Vloga se vloži pisno na obrazcih, ki so del razpisne dokumentacije in v skladu z zahtevami javnega poziva. Zaželeno je da so sestavni deli vloge speti ali vloženi v mapo po vrstnem redu ter ločeni s pregradnimi kartončki. Na ovojnici vloge mora biti razviden naslov vlagatelja ter oznaka postopka javnega poziva, na katerega se prijavlja ter datum oddaje vloge, ki ga označi pošta (če se pošilja po pošti) ali tajništvo vodilnega partnerja (če se dostavi osebno). Na ovojnici mora biti oznaka: »**Ne odpiraj – vloga na 3. javni poziv LAS za leto 2018«.** Zaželeno je, da uporabite obrazec Oprema ovojnice, ki je na koncu teh Navodil.

4. Pogoj za ocenjevanje vlog je pravočasno prispela administrativno popolna vloga, to je vloga, izpolnjena v vseh delih obrazcev in s predloženimi vsemi obveznimi prilogami. Ocenjujejo se le pravočasno prispele in administrativno popolne vloge.

5. Podrobnejša navodila o izpolnjevanju posameznih rubrik razpisne dokumentacije so navedena ob rubrikah prijavnega obrazca.

#### **B. Navodila za izpolnjevanje tabele Finančni načrt operacije**

Tabela s finančnim načrtom operacije se nahaja v prilogi prijavnega obrazca (**Priloga 8**).

Finančni načrt operacije mora temeljiti na podlagi zbranih ponudb.

**Vlagatelji morajo ob prijavi na javni poziv obvezno predložiti ustrezne ponudbe za posamezne stroške operacije v skladu z 64. členom Uredbe CLLD.** Ponudbe oz. predračuni ne smejo biti starejši od 60 dni na dan oddaje vloge na javni poziv.

V tabelo vpišite ponudbene zneske za posamezne predvidene stroške operacije. **V kolikor se bo projekt izvajal v več fazah, izdelajte stroškovnik ločeno za vsako fazo posebej.** 

### **POZOR!**

**Rumeno obarvane celice vsebujejo formule in se izpolnjujejo avtomatsko. Ne spreminjajte vsebin teh celic!** 

V kolikor potrebujete dodatne vrstice, jih vstavljajte pred vrstico »skupaj«, sicer se podatki ne bodo izračunali avtomatsko. Bodite pozorni, da se pri dodajanju vrstic ohranijo formule oziroma jih kopirajte v ustrezne celice!

Zneske v stolpcih E, F, G, H, I, K, L vpisujte na dve decimalni mesti natančno.

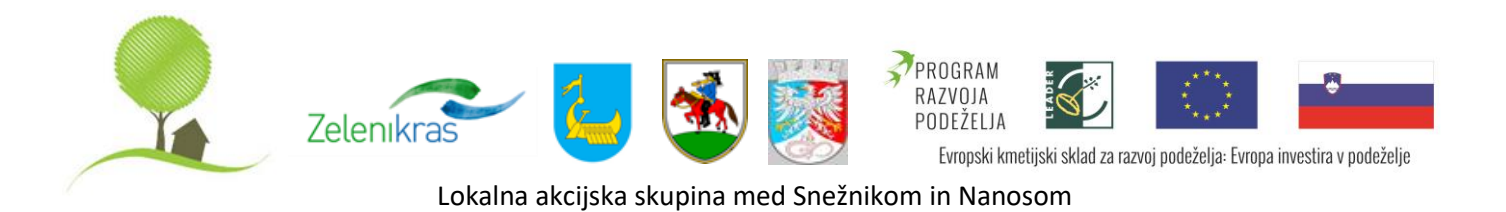

**Stroškovnik projekta:** napišite akronim projekta, na katerega se stroškovnik nanaša. V kolikor se izvaja v več fazah, vpišite vsako fazo skupaj!

**Stolpec A) projektna aktivnost:** v stroškovnik vnašajte stroške glede na to, v kateri projektni aktivnosti bodo nastali. Stroški, ki v stroškovniku niso opredeljeni, se bodo v vlogi šteli za neupravičene.

**Stolpec B) nosilec stroška:** v spustnem seznamu najdite ponujeno možnost in opredelite nosilca posameznega stroška. Ta stolpec je pomemben za poznejše izračunavanje finančne konstrukcije po partnerjih. Opcija Nosilec skupnih aktivnosti je namenjena DRPSN oz. partnerju, ki bo založil sredstva za vse partnerje in jih pozneje refundiral po določenem ključu, zato te opcije ne uporabljajte brez predhodnega posveta z svetovalcem LAS.

**Stolpec C) vrsta stroška:** iz spustnega seznama izberite vrsto stroška. Strošek so opredeljeni v tabeli na drugem zavihku (Finančni načrt po stroških), pomembna je pravilna opredelitev tega stroška, ki je razdeljen na strošek vašega dela, SS- zunanji izvajalci so stroški storitev – splošni stroški pred začetkom operacije, ZS (zunanji stroški) materiala, ZS naložb, ZS storitev, PVN (prispevek v naravi) za lastno delo, lastni material in zemljišče. Pomembno je opredeliti Stroške promocije in Nakup zemljišča, ker so limitirani z 10% vrednosti operacije.

**Stolpec D) enota:** vpišite enoto stroška. (npr.: ura, kos, kg, mesec, storitev,…)

**Stolpec E) število enot:** vpišite število enot posameznega stroška.

**Stolpec F) cena na enoto z DDV (€):** vpišite ceno posamezne enote stroška v evrih, skupaj z DDV! Ocena stroškov projekta mora biti realna – podatki se morajo ujemati iz predloženih ponudbo oz. predračunov.

**Stolpec G) skupna vrednost z DDV (€):** polja se izpolnijo **samodejno** z uporabo formule: E\*F (število enot x cena na enoto z DDV). **NE VPISUJ NIČESAR.**

**Stolpec H) DDV (%):** v spustnem seznamu najdite in označite ustrezen % DDV. Opozorilo: v seznamu so vpisane preračunane stopnje DDV, kar pomeni da je 18,03=22% DDV, 8,67=9,5% DDV.

**Stolpec I) DDV v €:** polja se izpolnijo samodejno z uporabo formule: G\*H (skupna vrednost DDV x procent DDV). **NE VPISUJ NIČESAR.**

**Stolpec J) skupna vrednost brez DDV (€):** polja se izpolnijo **samodejno** z uporabo formule: F-G (skupna vrednost z DDV – DDV)

**Stolpec K) upravičen strošek (€):** polja se izpolnijo samodejno v kolikor je edini neupravičen strošek DDV (znesek je enak znesku iz stolpca J). V kolikor se pri posamezni kategoriji stroška pojavijo tudi drugi neupravičeni stroški, znesek upravičenih stroškov izračunate tako, da vrednost drugih neupravičenih stroškov odštejete od zneska iz stolpca J. **Pazite na omejitve iz 64. člena Uredbe CLLD.**

**Stolpec L) delež sofinanciranja:** vpišite predlagan delež sofinanciranja. Najvišji dovoljen odstotek sofinanciranja je 60 oziroma 85%, odvisno od tipa predlagane operacije.

**Stolpec M) znesek sofinanciranja, zaprošena vrednost (€):** polja se izpolnijo **samodejno** z uporabo formule: (K\*L)/ 100 (upravičen strošek x delež sofinanciranja). **NE VPISUJ NIČESAR.**

**Stolpec N) lastna sredstva (€):** polja se izpolnijo **samodejno** z uporabo formule: G-M (skupna vrednost z DDV – znesek sofinanciranja). **NE VPISUJ NIČESAR.**

**Stolpec O) izvajalec:** vpišite, kdo bo izvajal določen strošek. Če je izvajalec tudi nosilec stroška vpišite naziv nosilca stroška, v kolikor imate izvajalca izbranega po ponudbah (tip stroška ZS), vpišite izbranega izvajalca.

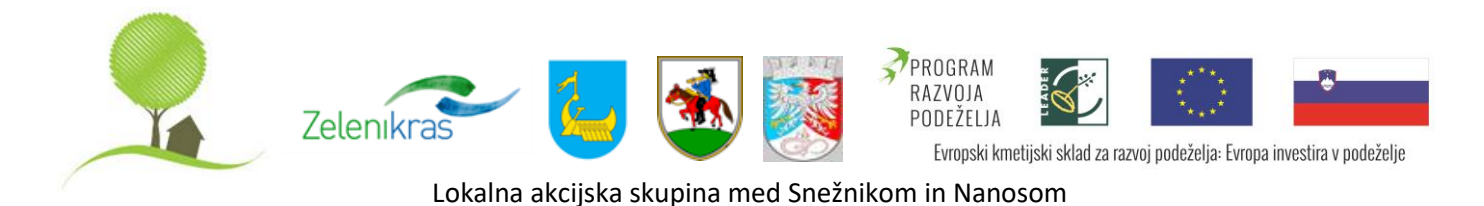

# **C. Oprema ovojnice:**

Z obrazcem opremite vlogo tako, da spodnjo (ustrezno izpolnjeno) tabelo prilepite na sprednjo stran zaprte ovojnice:

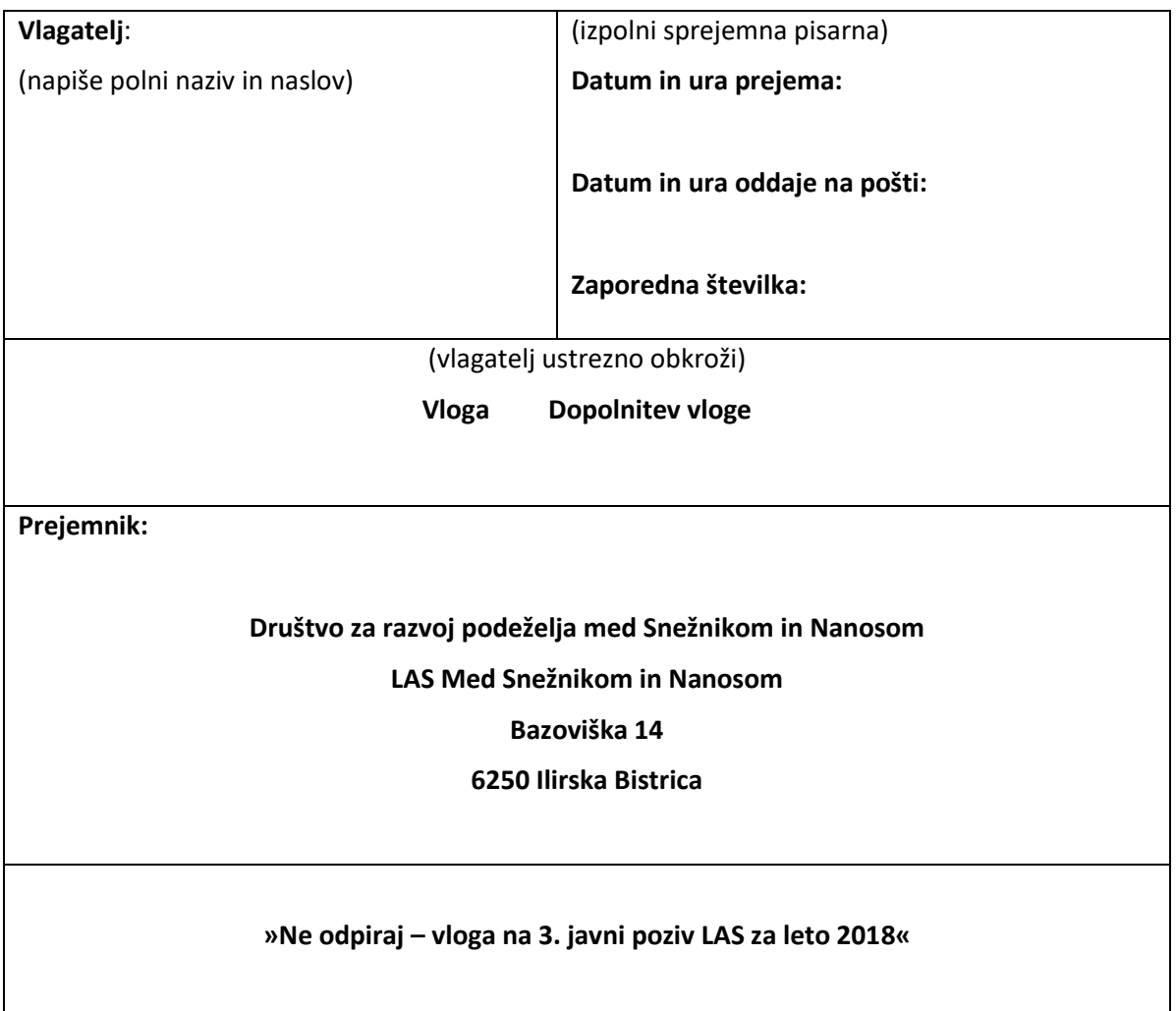